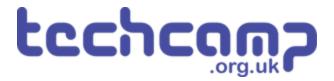

# **B** - Rock Field Navigation 2

Using some switch sensors and clever coding, let's make your robot safely navigate the Martian rock fields!

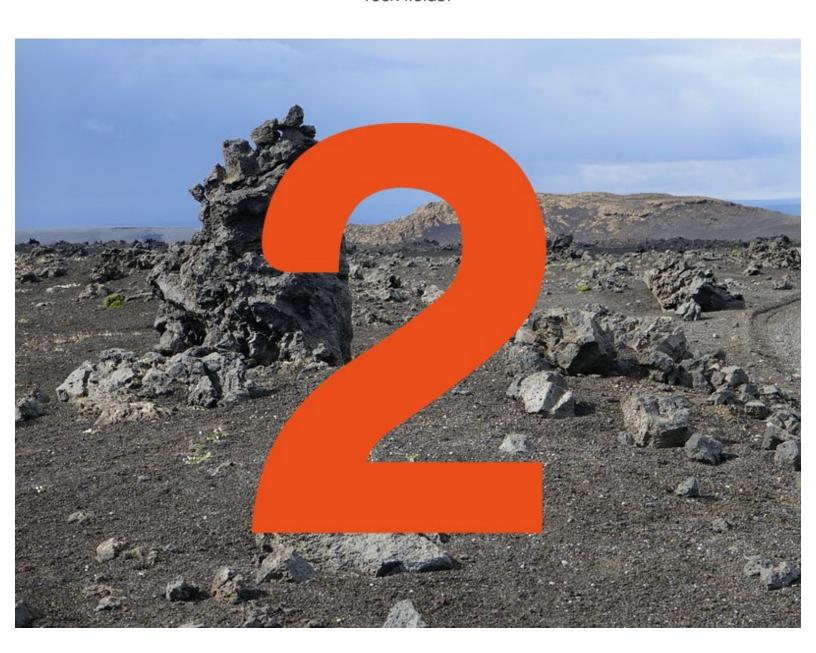

#### INTRODUCTION

Using some switch sensors and clever coding, let's make your robot safely navigate the Martian rock fields!

Step 1

## **Two Switches**

- Hopefully your robot now makes it across the rock field fairly well - but only if the obstacle is directly in front.
- You might find it gets stuck with obstacles on the left and right - but we have two switch sensors, so we can upgrade the robot to fix that!
- Put your other switch module onto your robot, and move the first one so it looks like the picture.
- They should be plugged into P0 and P1.

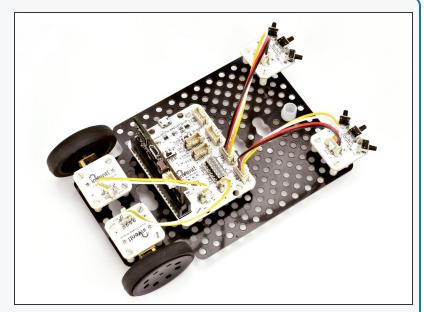

### Step 2

#### **Left Switch**

- Let's test the left sensor.
- When the left switch is pressed, the robot should reverse and turn right to avoid the obstacle.
- Try building the program in the picture and test your program!
- Don't forget, you might need to adjust how far the robot turns and reverses for it to work well.

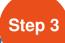

# **Right Switch**

- Now let's test the right switch.
- Change the program so it checks the right sensor, and then turns left to avoid the obstacle!

```
on start

in drive motor all v direction forward v speed [100]

iiii forever

iii forever

iii forever

iii forever

iii pause (ms) [200]

iii pause (ms) [200]

iii drive motor left v direction reverse v speed [100]

iii pause (ms) [250]

iii pause (ms) [250]

iii pause (ms) [250]
```

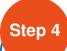

#### **Two Sensor Evasion**

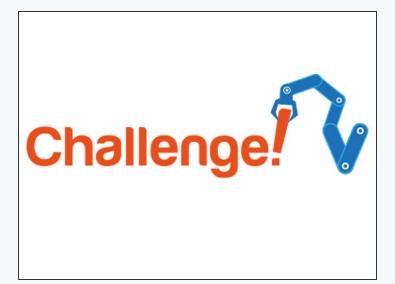

- Change your one switch code from the last challenge so both switches are being checked.
- Make sure that when the left switch is hit, the robot reverses and then turns to the right, (away from the obstacle) and when the right switch is hit it reverses and then turns to the left.
- Test your program properly in the rock field, and try to adjust the wait times so it works as well as possible!
- There's some example code in the picture if you need a hint but it is missing a lot of blocks you will need to fill in!

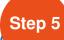

# **Feedback and Safety**

#### **Buzzer**

- Let's add some more feedback to the robot so we know what its doing.
- Add the LED <u>and</u> buzzer modules to your robot.
- Add blocks to your program so that:
  - When driving forwards, the green LED is on.
  - When an obstacle is hit and the robot is reversing and turning, the green LED is off, and the red LED is on.
  - When the robot is reversing, the buzzer should beep to warn people to get out of the way!
  - If you can, try to make the buzzer beep several times as the robot is reversing instead of being on all the time.

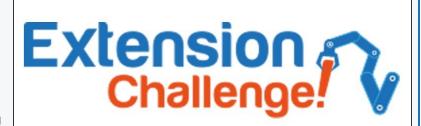